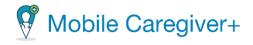

# NE Specific Mobile Caregiver+ Provider Portal Quick Reference Guide

Date: April 19, 2024

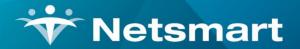

### www.ntst.com

11100 Nall Avenue Overland Park, KS 66211 800.842.1973

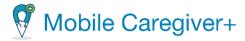

### How to Link a Recipient to the Mobile Caregiver+ Provider Portal

This Quick Reference Guide does not replace solution training. This document is for those in the Provider Administrator role, or those who manage the EVV System and will have unlimited access to all Caregiver and Recipient data. This document will give step by step instructions on separate functions that Provider Administrators are most likely to use in the Mobile Caregiver+ Provider Portal.

- Some Recipients may have already had existing Mobile Caregiver+ profiles; they might have previously received service from
  Providers that use the Mobile Caregiver+ System. Recipients that have existing Mobile Caregiver+ Recipient profiles can simply
  be linked to other Agencies.
- A Recipient **must** be enrolled in the active Agency before an Administrator can schedule visits between Caregivers and Recipients.

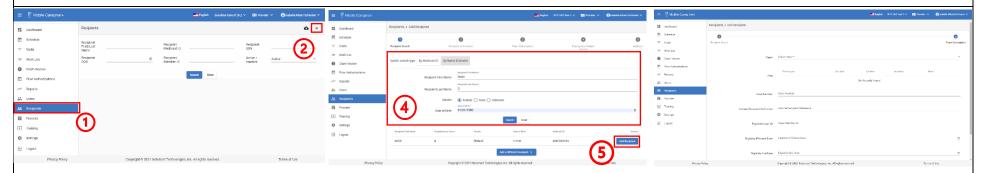

- Log into the Mobile Caregiver+ Provider Portal and click on the Recipients tab from the Main Menu.
- 2. Click the **Add Recipient** icon, in the top right corner of the screen.
- 3. The Add Recipient Form will appear.
- In the Add Recipient form, the user can search by Medicaid ID or by Name & Gender if the Recipient exists in the system. Enter the information and click Search.
- The existing Recipient will appear and select Add Recipient. The Recipient will be linked to the current Agency.
- 6. Fill out the Payer Subscription section of the form.
- Scroll to the bottom of the form and click Save. The Recipient will be linked to the active Agency.

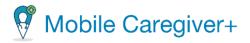

## How to Manually Add a Caregiver to an Active Agency

This Quick Reference Guide does not replace solution training. This document is for those in the Provider Administrator role, or those who manage the EVV System and will have unlimited access to all Caregiver and Recipient data. This document will give step by step instructions on separate functions that Provider Administrators are most likely to use in the Mobile Caregiver+ Provider Portal.

If a Caregiver is providing care, the Caregiver must be addded under the User's tab BEFORE Provider Administrators can schedule a visit.

3)

| <ul> <li>A source rated (c.)</li> </ul> |        |                                            |               |               |                 |          | an annanda            |               |           |                 |
|-----------------------------------------|--------|--------------------------------------------|---------------|---------------|-----------------|----------|-----------------------|---------------|-----------|-----------------|
| S Deathcard                             | Usera  |                                            |               |               |                 |          |                       |               | ۹         | с <b>с</b> +    |
| E schedus                               | inca . | Tors or                                    | the fire time | Der Last Kone | Los Pare Scalor | the fact | -                     | -             | a da car  | All north party |
| T was                                   |        | Pyrol                                      | Pyrm          | Kalmonzid     |                 |          | n (Parintala          | 1 (119)- (2   |           | 3               |
| = MarkLine                              |        |                                            | Cesar         | Vedan         |                 |          | Participa             | b (8          |           | <b>4</b> ]:     |
| D Clamiteren                            |        | propheticity                               | Dends         | 2 step        |                 |          | Pastolar              | a (tangan) (b | er et     | -               |
| The Autorization                        |        | kana 2                                     | 746           | Uwites        |                 |          |                       |               | and and   | 1               |
| ≪ kgob                                  |        | brank                                      | 2 Marco       | Valueto       |                 |          | Pastria               | ) (tesper) (d | Import    | 1               |
| 2. dom                                  |        | djotter.                                   | Derivite      | Jordan        |                 |          | PROCESSION            | 8 8           | CLOCKED I |                 |
| 6. techen                               |        | ale al al al al al al al al al al al al al | 700           | <b>Cilcum</b> |                 |          | PROPERTY              | 8 8           | Copies .  |                 |
| B Poster                                | 0      | mapholone                                  | News          | Augen         |                 |          | er (recetter          | 8 8           | ingled.   |                 |
| 1 Taking                                |        | hepdowi                                    | Pagatan       | Depend        |                 |          | · Caryon              |               | tangi di  | 1               |
| 🏚 Seringa                               |        | Phone 1                                    | 794           | Sec.          |                 |          |                       |               | tempt of  | 1               |
| - I ogaut                               |        | andelst                                    | Alan          | Dano          |                 |          | ENGLARS               | 0 0           | 10000     | 1               |
|                                         |        | rister.                                    | State.        | 2494          |                 |          | PROCESSO              | 8 8           | CLOQUE .  | 1               |
|                                         |        | *****                                      | sec da        | 1 character   |                 |          | PROFESSION            | 8 8           | evial.    | 1               |
|                                         |        | inesis?                                    | Li winay      | Vack          |                 |          | (Protocolar)<br>(Prot | ) (awa) (a    | impot     | 1               |
|                                         |        | stagen)                                    | Dates         | 1april        |                 |          |                       | 0 0           | inspire!  | 1               |
|                                         |        | bardew3500                                 | David.        | Tank test     |                 |          | Percetter             | 0 6           | loop of   | 1               |
|                                         | ^      |                                            |               |               |                 |          |                       |               |           |                 |

1

- Log into the Mobile Caregiver+ Provider Portal and click on the Users tab from the Main Menu.
- 2. Click the **Add user to provider** icon, in the top right corner of the screen.

Invite user to provider Seech an full matching email or complete plone number \* Example@email.com

- 3. The **Invite user to provider** pop-up will appear. Type in the email address OR phone number of the Caregiver that needs to be added in the provided field and click **Search**.
- The system will scan the entered email or phone number to see if an existing user exists in the system. If no existing user is found, the **Invite user to provider** form will appear.
- 5. Fill out the form with the required fields and click **Invite New User** at the bottom of the form.
- 6. The added user will receive an email or a text message, inviting the User to join the Agency.

| will be invited to join account as if t<br>Search on full matching email or complete phone number |                                                 |        |
|---------------------------------------------------------------------------------------------------|-------------------------------------------------|--------|
| Example@email.com                                                                                 |                                                 |        |
| (                                                                                                 | $\overline{\mathbf{A}}$                         | Search |
| First Name *                                                                                      | 4 Last Name *                                   |        |
| First Name *                                                                                      | Last Name *                                     |        |
| Username *                                                                                        | Mobile Phone Number                             |        |
| outrianic .                                                                                       |                                                 |        |
| Email                                                                                             | IVR Pin                                         |        |
|                                                                                                   |                                                 |        |
| Caregiver Type *<br>OTHR                                                                          | ▼ Date of Birth                                 |        |
|                                                                                                   |                                                 |        |
| Rendering Provider ID                                                                             | SSN                                             |        |
|                                                                                                   |                                                 |        |
| Roles *                                                                                           | Employee ID                                     |        |
|                                                                                                   |                                                 |        |
| Email                                                                                             | IVR Pin                                         |        |
| Caregiver Type *                                                                                  |                                                 |        |
| OTHR                                                                                              | ▼ Date of Birth                                 | 1      |
|                                                                                                   |                                                 |        |
| Rendering Provider ID                                                                             | SSN                                             |        |
| Roles *                                                                                           | <ul> <li>Employee ID</li> </ul>                 |        |
| Please select the user's roles                                                                    | chipoyee ib                                     |        |
| Employee Effective Start Date                                                                     | <ul> <li>Employee Effective End Date</li> </ul> | ē      |
|                                                                                                   |                                                 |        |
| Address Line 1                                                                                    | Address Line 2                                  |        |
|                                                                                                   |                                                 |        |
| City                                                                                              | State                                           |        |
|                                                                                                   |                                                 |        |
| Zip Code                                                                                          |                                                 |        |
| Invite New User Cancel                                                                            |                                                 |        |
| Gander                                                                                            |                                                 |        |

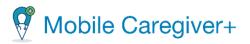

- If an existing User is in the system, the system will display a list of existing Users in the Agency:
- a. Find the User that needs to be added, select a role that the User will be added as.
- b. Select Invite User.

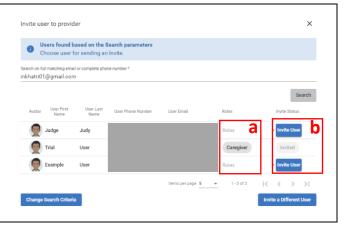

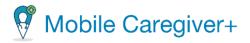

### How to Review Prior Authorizations

Providers are able to review Prior Authorization(s) that are loaded in the Mobile Caregiver+ Provider Portal. Providers must ensure that the data listed in the Prior Authorizations are correct. As an ongoing practice, Providers should review Prior Authorizations before scheduling visits and submitting claims to increase the liklihood of receiving timely remittance.

| = 🐺 Mobile Caregiver+                                                                 | 🚐 English Sunshine Care of (FL) \vee 🖪    Provider \vee 🕒 Isabella Khatri Schlaster v                                                                                                    | = 🖞 Mobile Caregiver+                                                                 | 💻 English Sunshine Care of (                                                                                                    | FL) 👻 🖪 🛛 Provider 👻 😝 Isabella Khatri Schissler 💙                                      |
|---------------------------------------------------------------------------------------|----------------------------------------------------------------------------------------------------|---------------------------------------------------------------------------------------|----------------------------------------------------------------------------------------------------|-----------------------------------------------------------------------------------------|
| Dashboard                                                                             | Authorization 🕒                                                                                                    | Dashboard                                                                             | Authorization                                                                                                    | •                                                                                       |
| <ul> <li>Schedule</li> <li>∀isits</li> <li>Work List</li> <li>Claim Review</li> </ul> | Payer         Select Payer         Procedure<br>Code         Select one or more Procedure C         Authorization<br>Number         Enter Any Part of a Payer Pri           Select<br>Recipient         Select one or more Recipients         Procedure<br>Code<br>Modifier         Select one or more Procedure C         Authorization<br>Status         Select Authorization Status         * | <ul> <li>Schedule</li> <li>Visits</li> <li>Work List</li> <li>Claim Review</li> </ul> | Select Project         Procedure<br>Code         Select one or more Procedure C           Select mer more Requests<br>Recipient         Brooke Ross Image: Code<br>Modifier         Procedure<br>Code<br>Modifier         Select one or more Procedure C | Authorization Enter Any Part of a Payer Pri Number Status Select Authorization Status • |
| Prior Authorizations     Reports                                                      | Search Clear                                                                                                    | <ul> <li>Prior Authorizations</li> <li>Reports</li> </ul>                             | Search List Prior Authorizations                                                                                                    | Print ^                                                                                 |
| Lusers                                                                                |                                                                                                    | Lusers<br>윤 Recipients                                                                | Name ID Code Number Status Authorized                                                                                                    | Used Units Left Amount Amount Used Remaining                                            |
| Provider  Training                                                                    |                                                                                                    | <ul> <li>Provider</li> <li>Training</li> </ul>                                        | BHO/NE 9876543 9876545 9123 10/1/23 12/31/23 55553 TROPINEW 100 0.25<br>BRO/NE 9876543 9876545 9122 10/30/23 1/1/47 55553 5559 10/0 0.25                                                                                                    | <u>a</u>                                                                                |
| 🕼 Settings                                                                            |                                                                                                    | 🌣 Settings                                                                            | RUSA 19990209<br>BROOKE 9678543 9978543 71019 (TF; 10/30/23 1/1/47 1212121212MEW 1000 5<br>19990209                                                                                                    | 995 - \$70 - <b>፤</b>                                                                   |
| Eogout Privacy Policy                                                                 | Copyright © 2021 Netsmart Technologies, Inc. All rights reserved. Terms of Use                                                                                                    | ➔ Logout<br>Privacy Policy                                                            | tern<br>Copyright © 2021 Netsmart Technologies, Inc. All rights reserved.                                                                                                    | na per page 20 💌 1-3 of 3   < < > >    <br>Terms of Use                                 |

- 1. Log into the Mobile Caregiver+ Provider Portal and click on **Work** List in the Main Menu.
- 2. Use the filter header to search and locate the Prior Authorization(s) that need to be reviewed and click **Search**.
- 3. The system will update to show Prior Authorizations that match the search criteria.
- 4. Using the **From Date** and **To Date** columns, ensure that the Prior Authorization is valid and has not expired.
  - a. Providers should complete this step BEFORE visits are scheduled. Prior Authorizations should be valid, and Providers must use the Procedure Code attached with the Prior Authorization to schedule visits and submit respective claims.
- Using the **Total Units Authorized**, **Units Used**, **Units Left** columns, make sure there are enough units available for the respective Procedure Code to schedule and bill services.

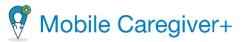

The following tables include NE United, Molina, and Nebraska Total Care (NTC) Service Codes and Modifiers that **DO NOT require a Prior Authorization** when scheduling and billing for services.

| United He    | althcare | Moli         | Molina   |              | Molina Cont. |              | С        |
|--------------|----------|--------------|----------|--------------|--------------|--------------|----------|
| Service Code | Modifier | Service Code | Modifier | Service Code | Modifier     | Service Code | Modifier |
| G0151        |          | G0151        |          | S9123        |              | G0151        |          |
| G0151        | 51       | G0151        | 51       | S9123        | 51           | G0151        | 51       |
| G0151        | 59       | G0151        | 59       | S9123        | 59           | G0151        | 59       |
| G0151        | 76       | G0151        | 76       | S9123        | 76           | G0151        | 76       |
| G0151        | XU       | G0151        | XU       | S9123        | XU           | G0151        | XU       |
| G0152        |          | G0152        |          |              |              | G0152        |          |
| G0152        | 51       | G0152        | 51       |              |              | G0152        | 51       |
| G0152        | 59       | G0152        | 59       |              |              | G0152        | 59       |
| G0152        | 76       | G0152        | 76       |              |              | G0152        | 76       |
| G0152        | XU       | G0152        | XU       |              |              | G0152        | XU       |
| G0153        |          | G0153        |          |              |              | G0153        |          |
| G0153        | 51       | G0153        | 51       |              |              | G0153        | 51       |
| G0153        | 59       | G0153        | 59       |              |              | G0153        | 59       |
| G0153        | 76       | G0153        | 76       |              |              | G0153        | 76       |
| G0153        | XU       | G0153        | XU       |              |              | G0153        | XU       |
|              |          | S9122        |          |              |              |              |          |
|              |          | S9122        | 51       |              |              |              |          |
|              |          | S9122        | 59       |              |              |              |          |
|              |          | S9122        | 76       |              |              |              |          |
|              |          | S9122        | XU       |              |              |              |          |

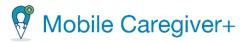

## How to Clear PNOT Error Message

• If a Service Code not listed in the previous page, is scheduled, and billed without an authorization on file, the respective claim will receive a **PNOT** error message and will need to be cleared before submitting to the Payer.

|                      | 📥 English Sunshine Care of (PL) v 🛛 🔠 Provider v 🕞 Installe Khari Sch                                                                                                    |
|----------------------|----------------------------------------------------------------------------------------------------|
| Dashboard            | Work List                                                                                                    |
| 🗄 Schedule           | STATEWIDE MEDICAID (CLAIMS SUPPORT)                                                                                                    |
| ∀isits               |                                                                                                    |
|                      | Work List Archive New Claim                                                                                                    |
| Claim Review         | Search Panel                                                                                                    |
| Prior Authorizations | Recipient(s) Add Roopient Payer ICN(s) Add Payer ICN (status) Solect Status                                                                                                    |
| ✓ Reports            | Procedure Select Procedure Code Visit ID Criter Visit ID Authorization Authorization Number Add Authorization Number                                                                                          |
| Lucers               | Form         To           Actual         64/18/2024         62                                                                                                    |
| 2. Recipients        | Service Start Service End                                                                                                    |
| Provider             | Search Clear New Claim                                                                                                    |
| Training             |                                                                                                    |
| Settings             | Search List Rematch Export Release Archiv                                                                                                    |
| Logout               | Rouffleepinet Leet Nerne Recipieer Feet Nerne Medicald D Voit D Stelue Procedure Codes/Mode Diagnosis Code Service Date and Terre Authorization Nimber Payer Nerne Celesland Annuel Biblie Annuel Peid Annuel |
|                      | 1 ROSA BROOKE 9876513 0398356910 MATCHED T1019 (TF) A00 4/18/24,630 AM 1212121212 FLT1 \$14.00 \$0.00 -                                                                                                    |
|                      | 2 ROSA BROCKE 9676543 D396556910 MATCHED 59172 A00 4/18/74, 6/15 AM 5555555555 F111 \$4.50 \$0.00 -                                                                                                    |
| (4                   | 3 MARIE SCRIA 8907125 158527192 UNMATCHED D001 A0100 4/18/24,960 AM - FLT1                                                                                                    |
|                      | tems per page 30 👻 1-3 of 3  < <                                                                                                    |
| Pros                 | y Palicy Copyright © 2021 Netsmart Technologies, Inc. All rights reserved. Terms of Use                                                                                                    |
|                      | isit Requirements Notes (0)                                                                                                    |
|                      | isit Requirements Notes (u)                                                                                                    |
|                      | Error Reason/Error Reason/Error Code                                                                                                    |
| Type Item            | Code Code Description ChangeModified On Modified By Notes                                                                                                    |
| _                    | 4/18/24, Calculate Provider:1111111007 has no PA# for Recipient:FLT                                                                                                    |
|                      |                                                                                                    |
| ) ERROR Prior Author | 10:14 AM Engine 0001                                                                                                    |

- Log into the Mobile Caregiver+ Provider Portal and click on the Work List in the main menu.
- 2. Select the **Payer**.
- 3. Use the **Search Panel** to filter for the claim you need to clear the PNOT error message.
- 4. Click on the claim and scroll to the Edits and Errors section.
- 5. Click on the blue exclamation mark to the left of the ERROR.

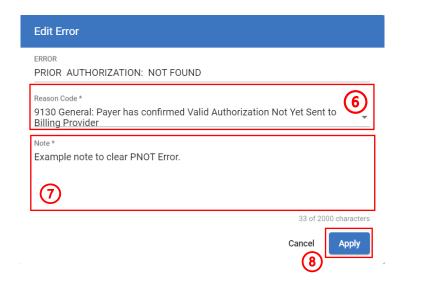

- 6. Click the **Reason Code** field and select a valid reason to why an authorization was not found in the system.
- 7. In the **Note** field, provide further details if necessary.
- 8. Click **Apply** to save and clear the error message.

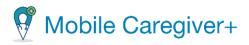

### How to Schedule a Visit

| <ul> <li>Vision le Caregiver-</li> </ul> | sa tayan tanan dan poji milihandan vi Anada dan tahan vi Select N                                                                                                    | copient 1 Other Sance (Modead 0:11111111), Date of Emb/2/9/1991) ©                                                                                                    |                                                                                                    |
|------------------------------------------|----------------------------------------------------------------------------------------------------|----------------------------------------------------------------------------------------------------|----------------------------------------------------------------------------------------------------|
|                                          | Yets                                                                                                    |                                                                                                    | The First Australian O                                                                                  |
| Dashtoerd     Defeak/a                   | Paper Béntrajer Augusts Senttherplet User Selection (2)                                                                                                    | Sens Payer * STATEWDE MEDICAID (CLAIMS SUPPORT) *                                                                                                    | Select Date And Time S Descent date Ocuse Dat fine ' Ocuse Dat fine ' Ocuse Dat fine ' Ocuse Dat fine ' |
| T Vete                                   | Net Deer Varit D And Taken Scient Varit Sens . Weith Claim Scient Varit Claim States .                                                                                                    | Select Additional Recipients                                                                                                    | Dunitor tours "Dunitor minutes "<br>1 = 20 =                                                            |
| = WorkLas                                | Shire Shire                                                                                                    |                                                                                                    | Is this a reachedule of a previouslin cancelled vait?                                                   |
| 0 Ozim Review                            | fantazz <u>Frem D</u> Brotter <u>Tu D</u>                                                                                                    | (3)         Nerse         Method D         Dispresis Cache         Referring Psychian         Plan.Program                                                                                                    |                                                                                                    |
| Prior Authorisations                     | hanh Yash Kath Gardheen data                                                                                                    | Olver Simone 1011011111 (A00 (A01) Comple Physician (0:                                                                                                    | Select Visit Recurrence 6 0 0 16 Repeat ?                                                               |
| A Reports                                | he web ther/boyne began housenbox bisis/bibie basis/bibie house/bibie house/bibie house bisis/bibie house bisis/bibie ho | aregiver 2 TrailUpr S                                                                                                    | Toppat " Ropad Every "<br>Weekby = 2 *                                                                  |
| 32. Residents                            | (4993083 0.4-5ar 8a4.8qas 312 4521.80.04 4524.00.04 Notard - RTI ;                                                                                                    |                                                                                                    | Weekdays:                                                                                               |
| B Poside                                 | 1         2         2073/HKB         Sub-Cor         Sub-Cor </td <td></td> <td>Sunday     Monday     Touckay</td>                                                                                                    |                                                                                                    | Sunday     Monday     Touckay                                                                           |
| Treibing                                 |                                                                                                    | 2 (001) (Total Bed Bath.)<br>Supervision no modifiers *                                                                                                    | Twindy     Thursday     Thursday                                                                        |
| C Settings                               | 1 mm - heatest Mitchen 10/10/10/10/10/10/10/10/10/10/10/10/10/1                                                                                                    | Hygene     S358 (Unskilled result care /15m)                                                                                                    | S fotay                                                                                                 |
| 🕀 logal                                  | [ ] 5 20200685 SaleCor SaleSpin (H12) 1255(3254 1255(3244) Netheral - IIII ]                                                                                                    | Custom Task for Lunch & Learn                                                                                                    | Differencements *                                                                                       |
|                                          | 7 SH400413 Dakter Baklagen (H19) 3003(35144 2003(65144 Horizon) - H11 (                                                                                                    | Personal Care - General     romodifiers     -     Transport/Attendume (Social)                                                                                                    | Chasse and date                                                                                         |
|                                          | 1 100/2004 Selecter taskingen (1139) 12/2013/2014 2/2012(131/04) No.2014 / No.2014                                                                                                    | Prepare Dimer     Prepare Dimer     Series     Series     Ser | (4) = 01/26/2023 (5)                                                                                    |
|                                          | ker(pripe 8) + 1.2m/200 − [C < 3 3]                                                                                                    | Z Laundry                                                                                                    |                                                                                                    |
| Pres                                     | zy Thing Copyright 19 2021 Notioner Technologies, Inc. 24 Ingline weesail Tenne of Gare                                                                                                    | Personal Care - General     Transa                                                                                                    | See Carol                                                                                               |

- Log into the Mobile Caregiver+ Provider Portal and click on the Visits OR Schedule tab from the Main Menu.
- 2. Click the **Add New Visi**t icon, in the top right corner of the screen.

\*\*\*Please review the policies and procedures set by Payers BEFORE filling the **Add New Visit** Form. A Provider Administrator should follow the Payer's set guidelines. \*\*\*

- 3. Fill out the Add New Visit Form with all necessary data.
  - a. Section 1 Select Recipient(s).
  - b. Section 2 Select Caregiver.
  - c. Section 3 Select Service(s).
    - i. Select a Service Code that matches a Prior Authorization for the selected Recipient.
  - d. Section 4 Select Location(s).
  - e. Section 5 Select Date and Time.
    - ▲ i. If the visit is a one-time visit, Provider Administrators can save the visit without filling out Section 6.
    - If the visit being created was previously canceled and is being rescheduled, activate the reschedule switch. The visit will be saved as a 'rescheduled' visit and will be marked with the following icon,
  - f. Section 6 Visit Recurrence Selection.
    - **i**. Section 6 is only for visits that will be **repeating**.

4. Click Save once the form has been completed. Once saved, the system will use the designated Payer's business rule to screen the scheduling entries to ensure that the visit adheres to the Payer's policies and procedures. The system will return one of the three outcomes:

- a. **No Error**: The visit being scheduled has no reported error; the system will automatically save the visit.
- b. Critical Error: A Critical Error indicates that the visit being scheduled has at least one major error and cannot be saved. Users will only be given the option to MAKE CORRECTIONS for the displayed error(s).
- c. Warning Error: A Warning Error indicates that the visit being scheduled has at least one error, but the User can save the visit without making corrections.

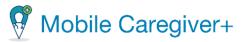

| 5 | . Once the recently created visit(s) are saved, they will display in the Visits List and Schedule of the Provider Portal as well as the |
|---|----------------------------------------------------------------------------------------------------|
|   | Caregiver's Vists List in the mobile application.                                                                                       |
|   |                                                                                                    |

• Scheduling a visit will link the Caregiver with the Recipient. Once linked, the Recipient's PHI will display in the Caregiver's mobile application.

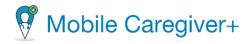

### How to Add a Diagnosis Code to a Recipient's Profile • Every Recipient must have a diagnosis code listed in his/her EVV profile before visits are scheduled. 1 English Sunsh Recipient **6** + Recipients > Edit Recipi E Dashboar E Dashboard E Deshboard 403 🔘 🛱 Schedu 首 Schedule 4 Schedule Recipient First/Last Recipier SSN Main → Visits Recipier Recipient Active / = Work Lie Work List A0105 😆 Diagnosis (Bill Order 2) (7) Claim Revie 0 Claim Rev ~ Prior Aut F1 -Prior Authoriza Diagnosis (Bill Order 3): Errer Diagno A Reports Diagnesis (Fill Order 4): Enter Disprosi ☑ : 🚓 Users # Users 自 Provide È Provide • Training Training Trainin No Signature Reason: Select No Sirosture Research 2 Setting 12 Setting A Settings 8 Close ⇒ Leoput D Logou

- 1. Log into the Mobile Caregiver+ Provider the Main Menu.
- 2. Locate the Recipient that needs a diagnosis code added and click on the action's icon.
- 3. In the submenu, select Edit.
- 4. Click on the Payer Subscriptions tab. Portal and click on the Recipients tab from 5. Locate and click on the record for the Payer subscription for which you want to add the Recipient's Diagnosis Code.
  - 6. Scroll to the bottom of the page.

- 7. In the Primary Billing Diagnosis, Diagnosis (Bill Order 2), Diagnosis (Bill Order 3), **Diagnosis (Bill Order 4), Additional Billing Diagnosis** fields, add the necessary diagnosis codes.
- 8. Click Save.
- 9. A pop-up will appear, asking if the added diagnosis code(s) should be added to unreleased claims. Select the applicable
  - response. (9

| )   | Update Diagnosis Codes                           |           |           | 1 |
|-----|--------------------------------------------------|-----------|-----------|---|
|     | Would you like to also save this change to all u | inrelease | d claims? |   |
|     | [                                                | Yes       | No        |   |
| . ' |                                                  |           |           |   |

- If **Yes** is selected, the system will add the recently listed diagnosis code(s) to all the selected Recipient's unreleased claim(s).
- If No is selected, the system will save the listed diagnosis code(s) and will include the recently added diagnosis code(s) to all future claims for the selected Recipient.

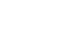